## **Einrichten des WLan Sticks, eine kleine Hilfe**

- 1. Wie einen USB-Stick in den Computer stecken und …
- 2. …. Warten (das kann einige Zeit dauern…)
- 3. Irgendwann erscheint dieser Bildschirm:

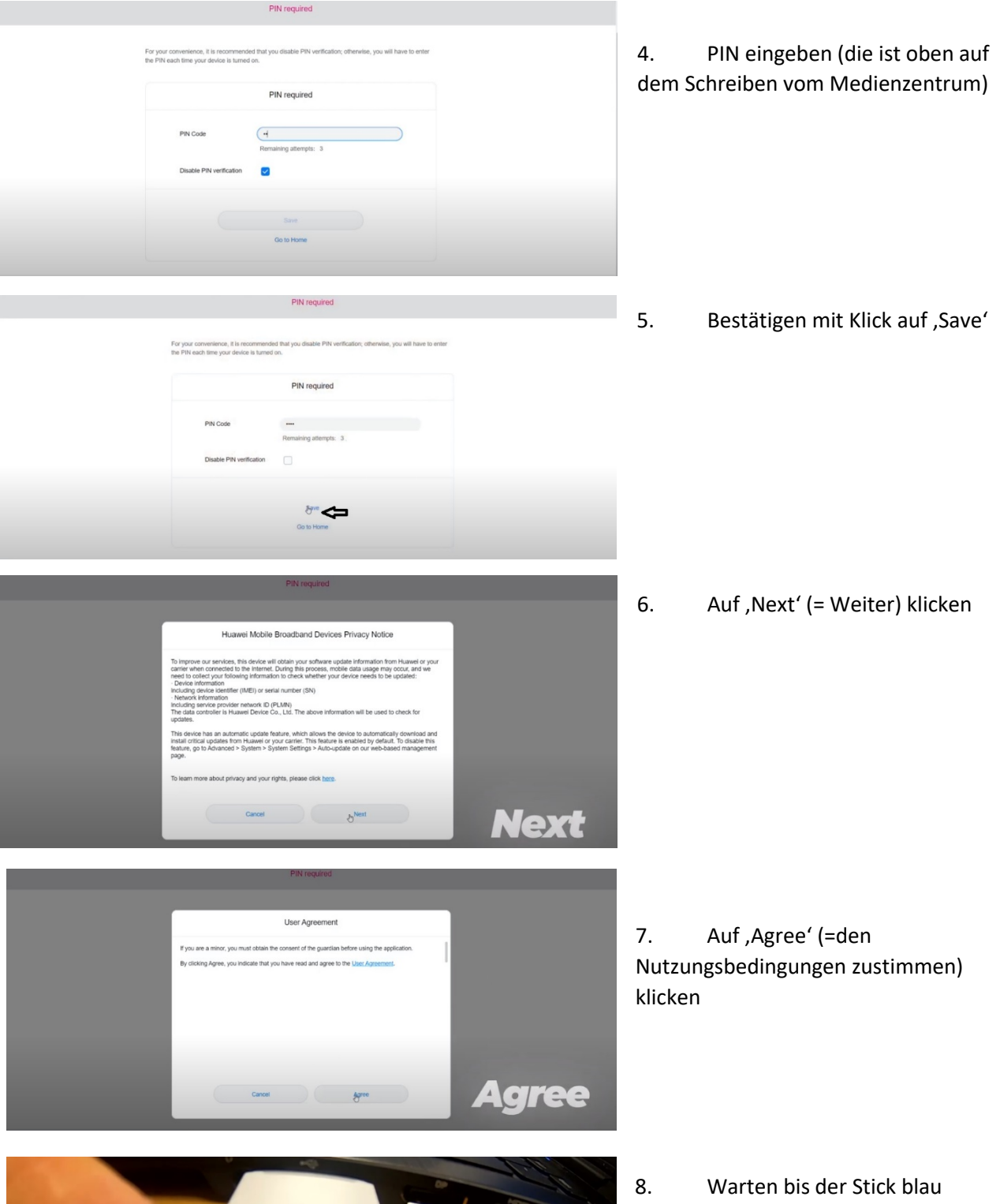

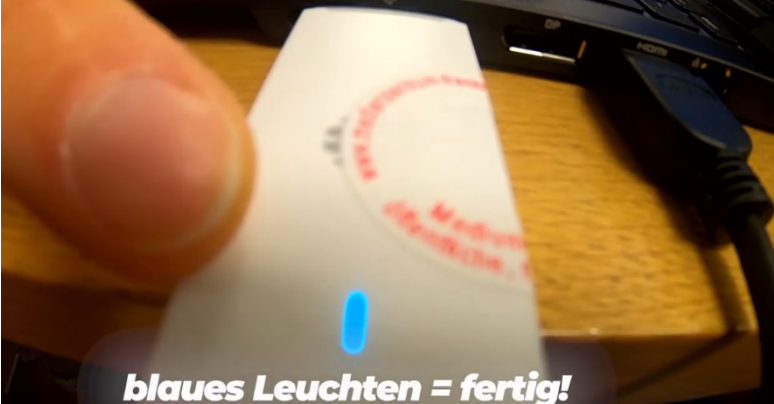

leuchtet, fertig: Ihr könnt surfen. Aber **Achtung**: Den Stick dürft ihr nur für schulische Arbeiten nutzen!